# Цифровая фоторамка **Treelogic**® TL-DPF 801

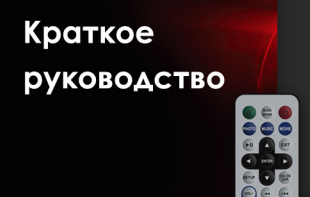

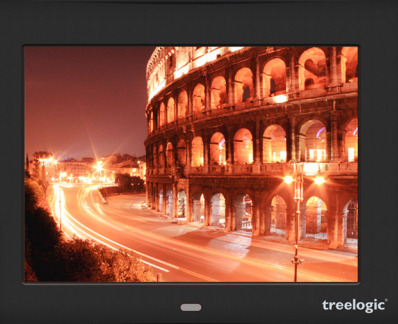

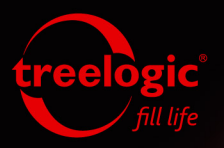

### Основные характеристики

- Экран 8" (20,32 см) TFT LCD, соотношение сторон: 4x3
- • Пульт дистанционного управления
- Питание от сети
- • Встроенные часы, календарь и будильник
- Поддержка графических файлов: JPEG
- Поддержка музыкальных форматов: MP3, WMA
- Поддержка видео форматов: AVI, MPG, DAT, VOB, MP4
- Поддержка карт памяти SD/MMC/MS и USB флеш накопителей
- • Автоматический запуск слайд шоу с музыкальным сопровождением

- Таймер автоматического включения и выключения
- Подключение к компьютеру по интерфейсу USB 2.0
- • Различные эффекты смены фотографий
- Функции поворота и отражения изображений
- • Настройка яркости, контрастности, насыщенности цветов
- Ландшафтная и портретная установка на поверхности
- Встроенная память 16 Мб

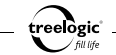

### Внешний вид и элементы управления

- **1. Дисплей**
- **2. Датчик дистанционного управления**
- **3. Слот для карты памяти SD/MS/MMC**
- **4. Разъем для подключения наушников (jack 3,5 мм)**
- **5. Разъем USB для подключения внешних USB-устройств**

- **6. Разъем miniUSB для соединения с компьютером**
- **7. Разъем питания**
- **8. Стерео динамики**
- **9. Ножка**

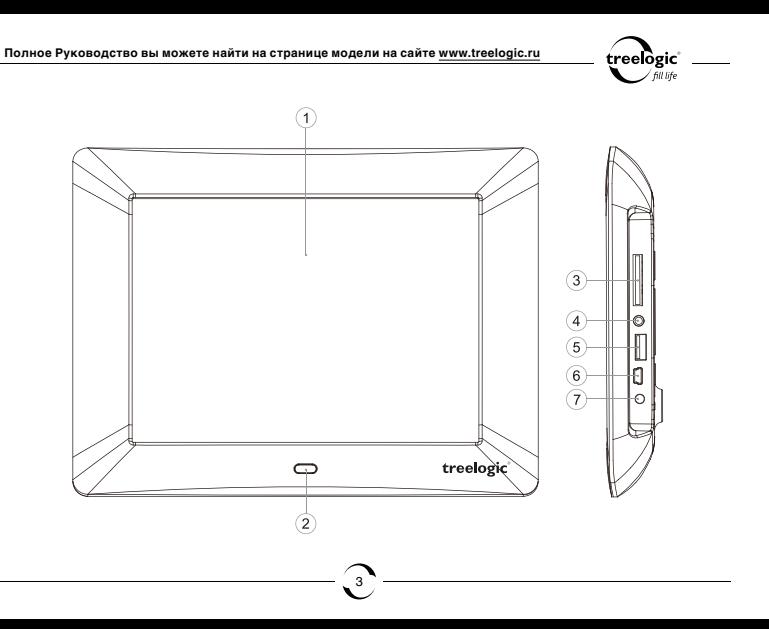

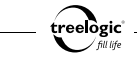

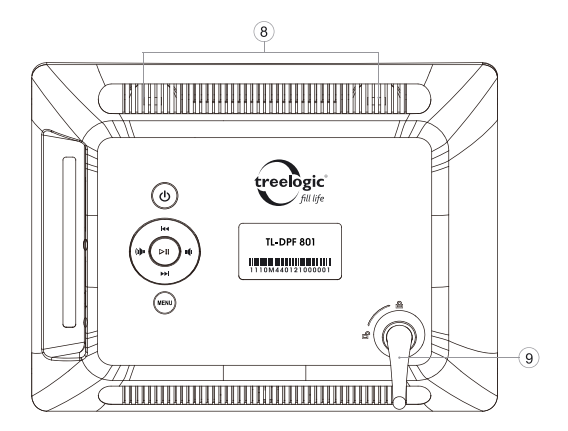

**7. [MENU] Меню.** Нажмите эту клавишу для возврата в главное меню.

5

#### **Полное Руководство вы можете найти на странице модели на сайте www.treelogic.ru**

### Клавиши управления

- **1. [ ] Включение/выключение питания.** Нажмите эту клавишу для перевода устройства в режим ожидания. Для возобновления работы устройства нажмите клавишу еще раз.
- **2. [ ] Вверх / Предыдущий файл.** Клавиша перехода к предыдущему файлу, перемещения вверх, отражения изображения по вертикальной оси.
- **3. [ ] Вниз / Следующий файл.** Клавиша перехода к следующему файлу, перемещения вниз, отражения изображения по горизонтальной оси.
- **4. [ ] Вправо / Звук громче.** Клавиша увеличения громкости звука, перемещения вправо, поворота изображения.
- **5. [ ] Влево / Звук тише.** Клавиша уменьшения громкости звука, перемещения влево, поворота изображения.
- **6. [ ] Клавиша «Старт/Пауза/ Ввод».** Используйте эту клавишу для воспроизведения или паузы проигрываемого файла или слайд-шоу, подтверждения выбранной операции.

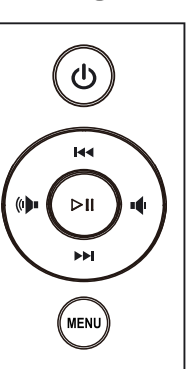

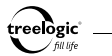

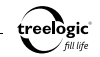

## Пульт дистанционного управления

- 1. **[ <sup>()</sup> ] Включение/выключение питания.** Нажмите эту клавишу для перевода устройства в режим ожидания. Для возобновления работы устройства нажмите клавишу еще раз.
- **2. [SLIDESHOW] Слайд-шоу.** Нажмите эту клавишу для запуска слайд-шоу с музыкальным сопровождением.
- **3. [ ] Клавиша отключения звука.** Для включения звука нажмите клавишу еще раз.
- **4. [PHOTO] Фото.** Используйте эту клавишу для просмотра изображений с карты памяти или USB устройства.
- **5. [MOVIE] Видео.** Используйте эту клавишу для проигрывания видео файлов с карты памяти или USB устройства.
- **6. [MUSIC] Музыка.** Используйте эту клавишу для проигрывания аудио файлов с карты памяти или USB устройства.
- **7. [ ▶ II ] Клавиша «Старт/Пауза».** Используйте эту клавишу для воспроизведения или паузы проигрываемого файла или слайд-шоу.
- **8. [ENTER] Клавиша «Ввод».** Клавиша подтверждения выбранной операции.
- **9. [**  $\triangleleft$  **1 [**  $\triangle$  **1 <b>[**  $\triangledown$  **1 Клавиши управления.** Используйте эти клавиши для перемещения

по меню, перехода к следующему\предыдущему файлу, поворота и отражения изображений.

- **10.[SETUP] Настройки.** Нажмите эту клавишу для перехода в меню настроек устройства.
- **11.[VOL+] [VOL-]** Клавиши увеличения/уменьшения громкости звука.
- **12.[EXIT] Меню.** Нажмите эту клавишу для возврата в главное меню.
- **13.[CALENDAR] Календарь.** Нажмите эту клавишу для просмотра календаря.
- 14. [  $\leftrightarrow$  ] Назад/вперед. Нажмите клавишу [  $\leftrightarrow$  ] для ускоренного воспроизведения аудио или видео файла назад. Нажмите клавишу **[ »** 1 для ускоренного воспроизведения аудио или видео файла вперед.
- 15.[ **144** ] [  $\rightarrow$  **]** Предыдущий/следующий. Используйте эти клавиши для перехода к предыдущему или следующему изображению, аудио или видео файлу.

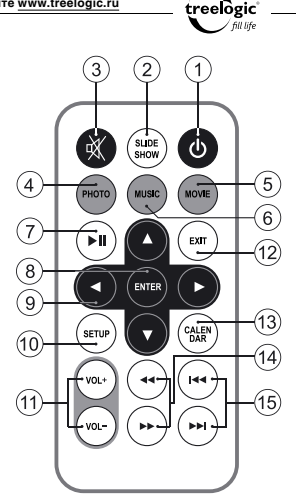

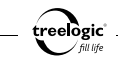

## Первое включение

**1.** Вверните ножку опоры. Вы можете установить фоторамку как горизонтально, так и вертикально.

*[Примечание]: данная модель не поддерживает функцию автоматической смены ориентации изображения. Для поворота изображения воспользуйтесь клавишами направления [ ] или [ ] на корпусе фоторамки или пульте ДУ.*

- **2.** Удалите защитную пленку с экрана.
- **3.** Подключите адаптер питания к разъему на корпусе устройства, затем к сетевой розетке. Цифровая фоторамка включится автоматически.
- **4.** Вставьте карту памяти или USB накопитель с изображениями, аудио и видео файлами в фоторамку.
- **5.** Удалите пластиковую прокладку в батарейном отсеке пульта ДУ.

### Включение/выключение

Для включения цифровой фоторамки нажмите клавишу **[ ]** на пульте ДУ или на корпусе устройства. Для выключения нажмите клавишу **[ ]** еще раз.

8 Если цифровая рамка не используется в течении определенного времени, она переходит в демонстрационный режим. Для возврата в главное меню нажмите любую клавишу.

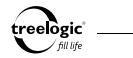

## Работа с компьютером

Цифровая фоторамка TL-PDF 801 не поддерживает прямое копирование файлов с компьютера во внутреннюю память устройства.

При подключении устройства к компьютеру, копирование происходит на внешнюю карту памяти, вставленную в фоторамку или на USB накопитель.

## Главное меню

Главное меню отображается сразу после включения фоторамки и предоставляет доступ к 11 основным разделам меню: **«Слайд-шоу»**, **«Фото»**, **«Аудио»**, **«Видео»**, **«Файлы»**, **«Питание»**, **«Избранное»**, **«Календарь»**, **«Часы»**, **«Будильник»**, **«Установки»**. Для возврата в главное меню из других режимов нажмите клавишу **[Exit]** на пульте ДУ или клавишу **[Menu]** на корпусе фоторамки.

## Слайд-шоу

В режиме слайд-шоу фоторамка воспроизводит изображения формата JPEG и аудиофайлы форматов MP3 и WMA.

В главном меню выберите раздел **«Слайд-шоу»**. Выберите источник изображений и аудиофайлов: USB носитель или карту памяти. Устройство автоматически определит наличие

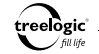

изображений и аудиофайлов в памяти внешнего носителя. После сканирования устройство перейдет к воспроизведению графических файлов с музыкальным сопровождением в порядке очередности их записи.

Для управления настройками слайд-шоу нажмите **[SETUP]** и перейдите в меню «Фото». В этом меню вы можете настроить скорость смены кадров, эффект перехода, размер изображений и режим слайд-шоу.

### Фото

Фоторамка воспроизводит фотографии и изображения формата JPEG.

В главном меню выберите раздел **«Фото»**. Выберите источник изображений: USB носитель или карту памяти. Устройство автоматически определит наличие графических файлов на внешнем носителе и отобразит их списком или иконками.

Для настройки вида отображения файлов в проводнике нажмите **[SETUP]**, перейдите в меню «Фото», выберите «Режим просмотра» и установите параметр «Иконки» или «Проводник».

Слайд-шоу изображений начнется автоматически, если данный параметр установлен в настройках автовостпроизведения. Для настройки данного параметра нажмите **[SETUP]**, перейдите в раздел «Автовоспроизведение», выберите «Фото», и установите параметр «Вкл.» или «Выкл.»

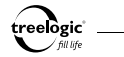

## Музыка

Фоторамка воспроизводит аудиофайлы форматов MP3, WMA.

В главном меню выберите раздел **«Музыка»**. Выберите источник аудиофайлов: USB носитель или карту памяти. Устройство автоматически определит наличие аудиофайлов на внешнем носителе и отобразит их список.

Воспроизведение музыкальных файлов начнется автоматически, если данный параметр установлен в настройках автовостпроизведения. Для настройки данного параметра нажмите **[SETUP]**, перейдите в меню «Автовоспроизведение», выберите «Музыка», и установите параметр «Вкл.» или «Выкл.»

## Видео

Фоторамка поддерживает просмотр видео в форматах AVI, MPG, DAT, VOB, MP4.

В главном меню выберите раздел **«Видео»**. Выберите источник видеофайлов: USB носитель или карту памяти. Устройство автоматически определяет наличие видео файлов на внешнем носителе и отобразит их список.

Воспроизведение видео файлов начнется автоматически, если данный параметр установлен в настройках автовостпроизведения. Для настройки данного параметра нажмите **[SETUP]**, перейдите в меню «Автовоспроизведение», выберите «Видео», и установите параметр «Вкл.» или «Выкл.»

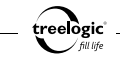

## Избранное

В главном меню выберите раздел **«Избранное»**. Данный режим запускает слайд-шоу изображений, сохраненных во внутренней памяти устройства.

Для управления настройками слайд-шоу нажмите **[SETUP]** и перейдите в меню «Фото». В этом меню вы можете настроить скорость смены кадров, эффект перехода, размер изображений и режим слайд-шоу.

#### **Смена фона главного меню.**

Для настройки данного параметра нажмите **[SETUP]**, перейдите в меню «Пользователь», выберите «Тип заставки», и установите параметр «Избранное». В главном меню выберите раздел «Избранное». Во время воспроизведения слайд-шоу, выберите изображение и нажмите [Enter]. Устройство предложит вам установить выбранное изображение в качестве фоновой заставки. Подтвердите ваш выбор.

## Файлы

В главном меню выберите раздел **«Файлы»**. В данном разделе вы можете копировать файлы с внешних устройств во внутреннюю память фоторамки или удалять уже записанные файлы.

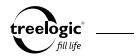

#### Питание/таймер включения и выключения

В главном меню выберите раздел **«Питание»**. В данном разделе вы можете установить таймер автоматического включения и выключения фоторамки.

## Будильник

В главном меню выберите раздел **«Будильник»**. В данном разделе вы можете установить будильник.

## Часы

В главном меню выберите раздел **«Часы»**. С помощью меню этого раздела вы можете перевести устройство в режим отображения электронных часов или часов с календарем. Так же в данном разделе вы можете установить время.

## Календарь

В главном меню выберите раздел **«Календарь»**. С помощью меню этого раздела вы можете перевести устройство в режим отображения календаря. Так же в данном разделе вы можете установить дату.

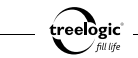

## Установки

В главном меню выберите раздел **«Установки»**. В данном разделе вы можете управлять настройками фоторамки.

#### **Фото**

Установки этого меню позволяют настроить следующие параметры:

- • **Интервал:** скорость смены фотографий в время слайд-шоу
- • **Эффект перехода:** выбор эффекта смены фотографий в время слайд-шоу
- • **Тип дисплея:** выбор размера изображения
- • **Режим слайд-шоу:** выбор режима слайд-шоу
- • **Режим просмотра:** выбор типа отображения файлов в проводнике

#### **Автовоспроизведение**

Установки этого меню позволяют настроить следующие параметры:

- • **Фото:** автозапуск после входа в режим просмотра фото
- • **Музыка:** автозапуск после входа в режим прослушивания музыкальных файлов

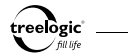

- **Видео:** автозапуск после входа в режим просмотра видео файлов
- • **Автовоспроизведение:** автовоспроизведение файлов при включении фоторамки

#### **Дисплей**

Установки этого меню отвечают за качество отображаемой картинки. Комбинируя их, вы можете добиться наиболее приятного для вас режима отображения.

#### **Пользователь**

Установки этого меню позволяют настроить следующие параметры:

- • **Язык меню:** English, French, German, Italian, Spanish, Portuguese, Dutch, Русский
- • **Кодировка:** Западноевропейская, Центрально европейская, Кирилическая
- • **Тип заставки:** заставка по умолчанию/избранное
- • **Режим повтора:** режим повтора файлов во время слайд-шоу или автовоспроизведения

- **Носитель:** Выбор носителя и типа карты памяти
- **Сброс настроек:** загрузка заводских параметров

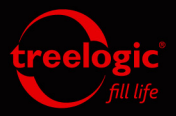

info@treelogic.ru www.treelogic.ru